# Apéndice A

## Código Auxiliar

En esta sección se encuentra el código de programas que fueron utilizados en la creación de los programas de Control Activo del Ruido para MATLAB, SIMULINK y el TMS320C25 (c´odigo en ensamblador).

### A.1. Código Auxiliar de MATLAB

El siguiente código se usó para general la señal primaria usada en la simulaciones de MATLAB para control activo del ruido en el dominio del tiempo (capítulo 4).

```
1 N = 6000;2 t=1:N;s signal = sin(2*pi.*t.*t/N/N*8);
4 plot(signal)
 title('Señal Primaria')
```
El siguiente código fue usado para procesar los archivos de audio que contienen las señales a ser usadas en los modelos de SIMULINK para el Control Activo del Ruido en el Dominio de la Frecuencia (sección 4.5).

```
1 NomArch='voz.wav'; % Nombre del Archivo a leer
2 fs=22050; % Frecuencia de muestreo
3 ts=1/fs;
4 tsamp=3.5; % Tiempo de muestreo
5 N=tsamp*fs+1; % Numero de muestras
6 % Se lee el archivo WAV
7 Samp=wavread(NomArch,N);
8 t=0:ts:(ts*(size(Samp,1)−1));
9 t=t'; % Se guardan los datos en la variable t
10 % La variable 'VOZ' será usada en el modelo en SIMULINK
```

```
11 \text{Voz}(:,1) = t;12 \text{voz} (:, 2) = Samp;
```
#### A.2. Código Auxiliar Ensamblador

Código de un generador de señales senoidales:

```
1 *******************************
2 * Generador de Senal Senoidal *
3 *******************************
4 *
5 AORG >0000
6 RESET B INIT
7 *
8 AORG >0020
9 *
10 * Inicio del MicroControlador
11 *
12 INIT SOVM
13 LDPK 0 ;Flag Cero
14 ZAC ;Anula el acumulador
15 LARP AR2 ;Actualiza el Registro Auxiliar AR2
16 LRLK AR2,>0060 ;Inicializa el bloque B2
17 RPTK 31 ;Repite la instruccion que sigue 6 veces
18 SACL \star + ; Anula el bloque B2
19 LRLK AR2,>0060 ;Inicia el bloque B2 direccion >0060
20 RPTK 2 ;Repetir 5 veces
21 BLKP COEF, * in compared in text coeficientes en el bloque B2<br>22 LACK 1
22 LACK 1
23 SACL ONE
24 \times25 * Declaracion de las Variables
26 \times27 B1 EQU >0060 ;
28 A1 EQU >0061 ; > Coeficientes del Filtro
29 A2 EQU >0062 ;/
30 YN EQU >0063 ;Senal de salida
31 XN EQU >0064 ;
32 N1 EQU >0065 ; \bigg\}33 N2 EQU >0066 ; > Variables del Filtro
34 N3 EQU >0067 ; /
35 N4 EQU >0068 ;/
36 ONE EQU >0069
37 *
38 * Programa en ensamblador
39 *
40 OTRO IN XN, PA1 ; Inicio, entrada
41 LT XN ;<N>→>ACC
```
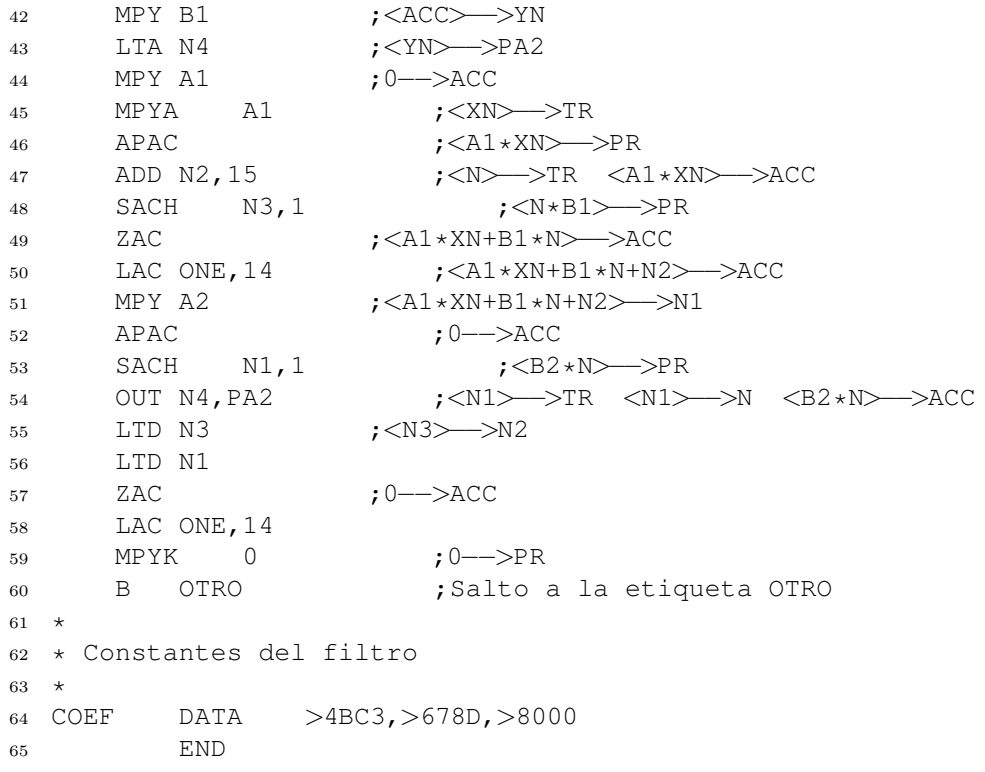

Código de un generador de señales senoidales y cosenoidales:

```
1 ********************************
2 * Generador de senos y cosenos *
3 ********************************
4 *
5 AORG >0000
6 RESET B INIT
7 *
8 AORG >0020
9 *
10 * Inicio del MicroControlador
11 *
12 INIT SOVM
13 LDPK 0 ;Flag Cero
14 ZAC ;Pone en CERO el valor del acumulador
15 LARP AR2 ; Habilita el Registro Auxiliar AR2<br>16 LRLK AR2, > 0060 ; Inicializa el bloque B2
16 LRLK AR2,>0060 ;Inicializa el bloque B2
17 RPTK 5 ;Repite la instrucción que sigue 6 veces
18 SACL *+ ;Anula el bloque B2<br>19 LRLK AR2,>0060 ;Inicia el bloque B
19 LRLK AR2, >0060 ; Inicia el bloque B2 dirección >0060
20 RPTK 2 ;Repetir 5 veces
21 BLKP COEF,*+ ;Cargar los coeficientes en el bloque B2
22 LACK 1
23 SACL ONE
```
#### A.2. CÓDIGO AUXILIAR ENSAMBLADOR  $\hspace{1.5cm} 99$

```
24 ZAC
25 \star26 * Declaracion de las Variables
\begin{matrix} 27 & \star \\ 28 & \text{B} \end{matrix}EQU > 006029 A EQU >0061
30 XN EQU >0062 ;Senal de salida
31 ONE EQU >0063 ;
32 YN EQU >0064 ; \
33 N EQU >0065 ; > Variables del Filtro
34 N1 EQU >0066 ; /
35 N2 EQU >0067 ;/
36 N3 EQU >0068
37 SUMA EQU >0069
38 \star39 * Programa en ensamblador
40 \star41 B ET2
42 ET1 ZAC
43 SACH XN
44 ET2 LT N3
45 MPY B
46 LTA N1
47 NEG
48 MPY A
49 APAC
50 ADD XN,15
51 SACH N,1
52 OUT N,PA3
53 ZAC
54 LAC ONE,14
55 MPY B
56 LTA N3
57 MPY A
58 APAC
59 SACH N2,1
60 LTD N
61 LTD N2
62 OUT N2,PA2
63 ZAC
64 B ET1
65 *
66 * Constantes del filtro
67 * 68 COEF
        DATA 13804,30041,6553
69 END
```